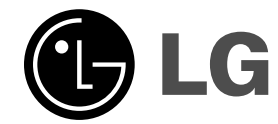

 $\sim 1$ 

# **Odbiornik DVD**

# **Instrukcja użytkownika**

 $\overline{\phantom{a}}$ 

 $\mathbb{R}^{\mathbb{Z}}$ 

**MODEL: HT502SH Jednostka głów - HT502SH-D0 głośni - SH52SH-S SH52SH-C SH52SH-W** DO DOLEY DIGITAL COMPANY  $\frac{1}{2}$ **DIVX®**  $\begin{array}{c}\n\hline\n\text{Plays} & \text{N}\n\\
\text{Windows} & \text{Median} \\
\text{Media}^{\text{TM}}\n\end{array}$  $\sqrt{\mathcal{D}}$ EG *USB*

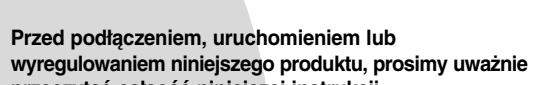

**przeczytać całaość niniejszej instrukcji.**

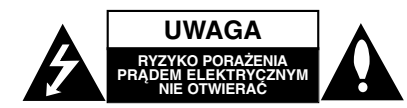

**UWAGA:** ABY ZMINIMALIZOWAĆ RYZYKO PORAŻENIA PRĄDEM ELEKTRYCZNYM NIE USUWAĆ POKRYWY (LUB TYLNEJ CZĘŚCI)

WEWNĄTRZ URZĄDZENIA NIE MA CZĘŚCI, KTÓRE MOGĄ BYĆ NAPARAWANE PRZEZ UŻYTKOWNIKA POZOSTAWIĆ CZYNNOŚCI SERWISOWE WYKWALIFIKOWANEMU PERSONELOWI SERWISOWEMU.

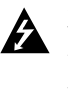

Symbol błyskawicy ze strzałką wewnątrz trójkąta równobocznego ma ostrzegać użytkownika, że wewnątrz obudowy urządzenia znajdują się nie izolowane przewodniki napięcia o niebezpiecznej wysokości, które mogą spowodować poważne ryzyko porażenia prądem elektrycznym.

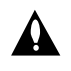

**2**

Wykrzyknik wewnątrz trójkąta równobocznego ma informować użytkownika o ważnych informacjach odnośnie używania i konserwacji (serwisowania) urządzenia, zawartych w dokumentacji dołączonej do urządzenia.

**OSTRZEŻENIE:** ABY ZMINIMALIZOWAĆ RYZYKO POŻARU LUB PORAŻENIA PRĄDEM ELEKTRYCZNYM, NIE WYSTAWIAJ TEGO URZĄDZENIA NA DZIAŁANIE DESZCZU LUB WILGOCI.

**OSTRZEŻENIE:** Nie instaluj tego urządzenia w miejscach o ograniczonej przestrzeni, takich jak półki lub regały.

**UWAGA:** Nie wolno blokować otworów wentylacyjnych. Należy zainstalować zgodnie z zaleceniami producenta. Otwory znajdujące się w obudowie zostały wykonane dla zapewnienia wentylacji, prawidłowego działania i zabezpieczenia przed przegrzaniem.

Otwory te nie mogą być zasłaniane przez położenie urządzenia na łóżku, sofie, dywanie lub na podobnej powierzchni. Urządzenie to nie wolno umieszczać w powierzchni zabudowanej np. półkach na książki lub w szafkach chyba, że zapewniona jest właściwa wentylacja lub przestrzegane są zalecenia producenta.

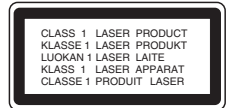

**UWAGA:** Urządzenie zawiera system laserowy. Aby właściwie używać produkt, prosimy dokładnie przeczytać i zachować na przyszłość instrukcję obsługi. Jeżeli urządzeni wymaga naprawy, prosimy skontaktować się z autoryzowanym centrum serwisowym.

Używanie urządzeń sterujących lub nastawczych lub wykonywanie czynności innych niż opisane w instrukcji może narazić użytkownika na działanie niebezpiecznego promieniowania.

Aby uniknąć bezpośredniego narażenia się na promieniowanie lasera, nie wolno próbować otwierać obudowy. Po otwarciu widoczny promień lasera. NIE WOLNO PATRZYĆ W KIERUNKU PROMIENIA.

**UWAGA:** Urządzenie nie powinno być wystawiane na działanie wody (kapanie lub zachlapanie) i nie wolno stawiać na urządzeniu żadnych naczyń z wodą, takich jak na przykład flakony.

### **UWAGA dotycząca kabla zasilania**

**Zaleca się podłączanie większości urządzeń do**

**wydzielonego obwodu;** Oznacza to, ze pojedyncze gniazdko elektryczne zasilające tylko to urządzenie nie posiada dodatkowych wejść lub

rozgałęźników. Aby upewnić się prośże przejrzeć stronę ze specyfikacja w instrukcji obsługi.

Nie przeciążać ściennych gniazdek elektrycznych. Przeciążone gniazdka elektryczne, poluzowane lub uszkodzone gniazdka, przedłużacze, pęknięte przewody zasilania lub uszkodzone izolacje przewodów są niebezpieczne. Każdy z tych przypadków może spowodować porażenie prądem lub pożar. Co jakiś czas sprawdzaj przewody podłączone do urządzenia i w razie zauważenia uszkodzeń lub zużycia odłącz je od urządzenia i zastąp identycznym przewodem dostarczonym przez autoryzowany serwis.

Chroń przewód przed fizycznymi i mechanicznymi działaniami, takimi jak wykręcanie, zapętlanie, ściskanie, przytrząśniecie przez drzwi lub deptanie. Zwróć szczególna uwagę na wtyczki, gniazdka elektryczne i miejsce gdzie przewód wychodzi z urządzenia.

Aby odłączyć zasilanie należy wyciągnąć wtyczkę z gniazdka. Podczas instalacji urządzenia należy zapewnić swobodny dostęp do wtyczki zasilania.

### **Utylizacja starych urządzeń** Utylizacja starych urządzen<br>1. Kiedy do produktu dołączony jest niniejszy

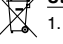

- przekreślony symbol kołowego pojemnika na śmieci, oznacza to, że produkt jest objęty dyrektywą 2002/96/EC.
- 2. Wszystkie elektryczne i elektroniczne produkty powinny być utylizowane niezależnie od odpadów miejskich, z wykorzystaniem przeznaczonych do tego miejsc składowania wskazanych przez rząd lub miejscowe władze.
- 3. Właściwy sposób utylizacji starego urządzenia pomoże zapobiec potencjalnie negatywnemu wpływowi na zdrowie i środowisko.
- 4. Aby uzyskać więcej informacji o sposobach utylizacji starych urządzeń, należy skontaktować się z władzami lokalnymi, przedsiębiorstwem zajmującym się utylizacją odpadów lub sklepem, w którym produkt został kupiony.

**Urządzenie to zostało wyprodukowane zgodnie z dyrektywami EEC DIRECTIVE 89/336/EEC, 93/68/EEC oraz 73/23/EEC.**

### **Wstęp**

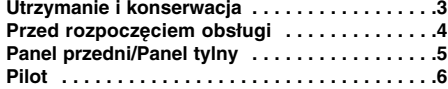

### **Instalacja i przygotowanie**

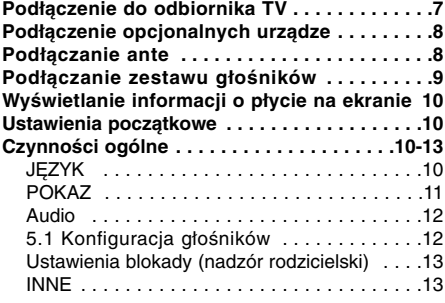

## **Obsług**

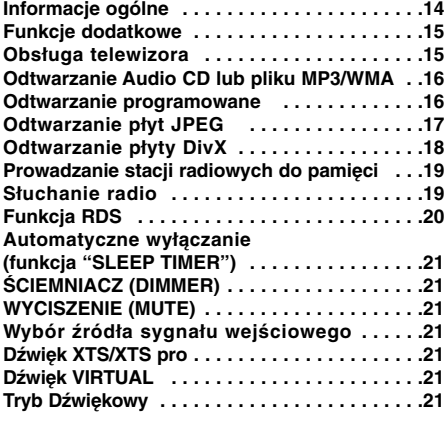

### **Pomoc**

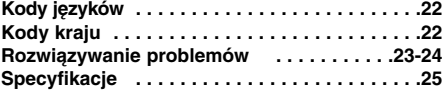

## **Utrzymanie i konserwacja**

Zapoznaj się z informacjami zawartymi w tym rozdziale przed skontaktowaniem się z technikiem serwisowym.

### **Obchodzenie się z urządzeniem**

### **Podczas transportu urządzenia**

Prosimy o zachowanie oryginalnego pudełka i materiałów opakunkowych. Jeśli potrzebujesz przetransportować urządzenie, dla maksymalnej ochrony zapakuj je tak, jak było oryginalnie zapakowane w fabryce.

### **Utrzymywanie powierzchni zewnętrznych w czystości**

- Nie używaj lotnych cieczy, takich jak środki owadobójcze, w pobliżu urządzenia.
- Nie pozostawiaj gumowych lub plastikowych produktów w kontakcie z urządzeniem na dłuższy czas, ponieważ pozostawiają one ślady na powierzchni.

### **Czyszczenie urządzenia**

Do czyszczenia odtwarzacza używaj miękkiej i suchej szmatki. Jeśli powierzchnie są bardzo zabrudzone użyj miękkiej szmatki lekko zwilżonej w roztworze łagodnego detergentu.

Nie używaj mocnych rozpuszczalników takich jak alkohol, benzyna lub rozcieńczalnik, gdyż mogą one uszkodzić powierzchnię urządzenia.

### **Konserwacja urządzenia**

Odtwarzacz DVD/CD jest nowoczesnym i precyzyjnym urządzeniem. Jeśli soczewka głowicy optycznej i elementy napędu płyty będą brudne lub zużyte może zmniejszyć się jakość obrazu.

W zależności od środowiska w jakim urządzenie jest używane zaleca się regularne kontrole i konserwację co każde 1,000 godzin użytkowania.

W celu uzyskania szczegółowych informacji prosimy skontaktować się z najbliższym sprzedawcą.

# **Wstęp**

## **Przed rozpoczęciem obsług**

Aby zapewnić właściwe użytkowanie niniejszego produktu prosimy uważnie przeczytać poniższe instrukcje i zachować je w celu późniejszego odwołania się do nich.

Niniejsza instrukcja obsługi dostarcza informacji o obsłudze i konserwacji Twojego odtwarzacza DVD/CD. W przypadku, gdyby któraś z części wymagała naprawy należy skontaktować się z autoryzowaną stacją serwisową.

### **O wyświetlaniu symbolu**

Podczas obsługi urządzenia na ekranie telewizora może pojawić się symbol " " Oznacza on, że funkcja wymieniona w instrukcji obsługi nie jest dostępna na danej płycie DVD wideo.

## **Symbole użyte w niniejszej instrukcji**

### **Uwagi:**

Oznacza specjalne uwagi i funkcje dotyczące obsługi.

### **Wskazówka:**

Oznacza wskazówki i porady ułatwiające wykonywanie poszczególnych zadań.

Fragment, którego tytuł posiada jeden z poniższych symboli, odnosi się tylko do płyt oznaczonych na symbolu.

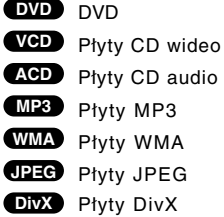

Wyprodukowano na licencji firmy Dolby Laboratories. "Dolby", "Pro Logic" i symbol dwóch D są znakami towarowymi firmy Dolby Laboratories. Poufne Prace Niepublikowane. Prawa autorskie 1992 – 1997 Dolby Laboratories. Wszelkie prawa zastrzeżone.

Wyprodukowano na licencji Digital Theater Systems, Inc., numery patentów USA 5,451,942; 5,956,674; 5,974,380; 5,978,762; 6,226,616; 6,487,535; oraz inne patenty amerykańskie i innych krajów , wydane i w przygotowaniu. "DTS" i "DTS DIgital Surround" są zarejestrowanymi znakami Digital Theater Systems, Inc. Copyright 1996, 2003 Digital Theater Systems, Inc. Wszelkie prawa zastrzeżone.

### **Typy odtwarzanych pły**

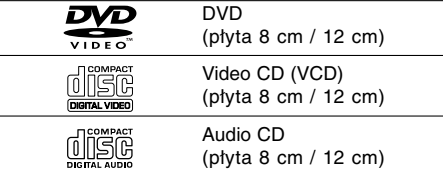

Dodatkowo, niniejsze urządzenie odtwarza płyty pliki DivX, DVD±R, DVD±RW, SVCD, CD-R / CD-RW z nagraniami audio, MP3, WMA, i/lub pliki JPEG.

### **Uwaga:**

- W zależności od możliwości nagraniowych sprzętu lub samych płyt CD-R/RW (lub DVD -R, DVD +R, DVD -RW, DVD +RW), niektóre płyty CD-R/RW (lub DVD -R, DVD +R, DVD -RW, DVD +RW) mogą nie zostać odtworzone przez niniejsze urządzenie.
- Nie przymocowuj żadnych naklejek lub znaczków do żadnej (tej z etykietą lub z nagraniem) ze stron płyty.
- Nie używaj płyt CD o nieregularnych kształtach (na przykład w kształcie serca lub ośmiokąta) ponieważ może to spowodować wadliwe działanie.

### **Kod regionu**

Urządzenie to ma przypisany kod regionu, który jest podany na etykiecie znajdującej się z tyłu. Urządzenie to może odtwarzać tylko płyty DVD oznaczone tym samym kodem lub "ALL".

### **Uwagi dotyczące kodów regionalnych**

- Większość płyt DVD ma umieszczony na okładce globus z wyraźnie widocznym jednym (lub więcej) numerem. Numer ten musi się zgadzać z kodem regionalnym Twojego odtwarzacza DVD. W przeciwnym wypadku płyta nie zostanie odtworzona.
- Jeśli będziesz próbował odtworzyć płytę DVD o innym kodzie regionalnym niż kod Twojego odtwarzacza, na ekranie telewizora pojawi się napis "Sprawdź Kod Regionu".

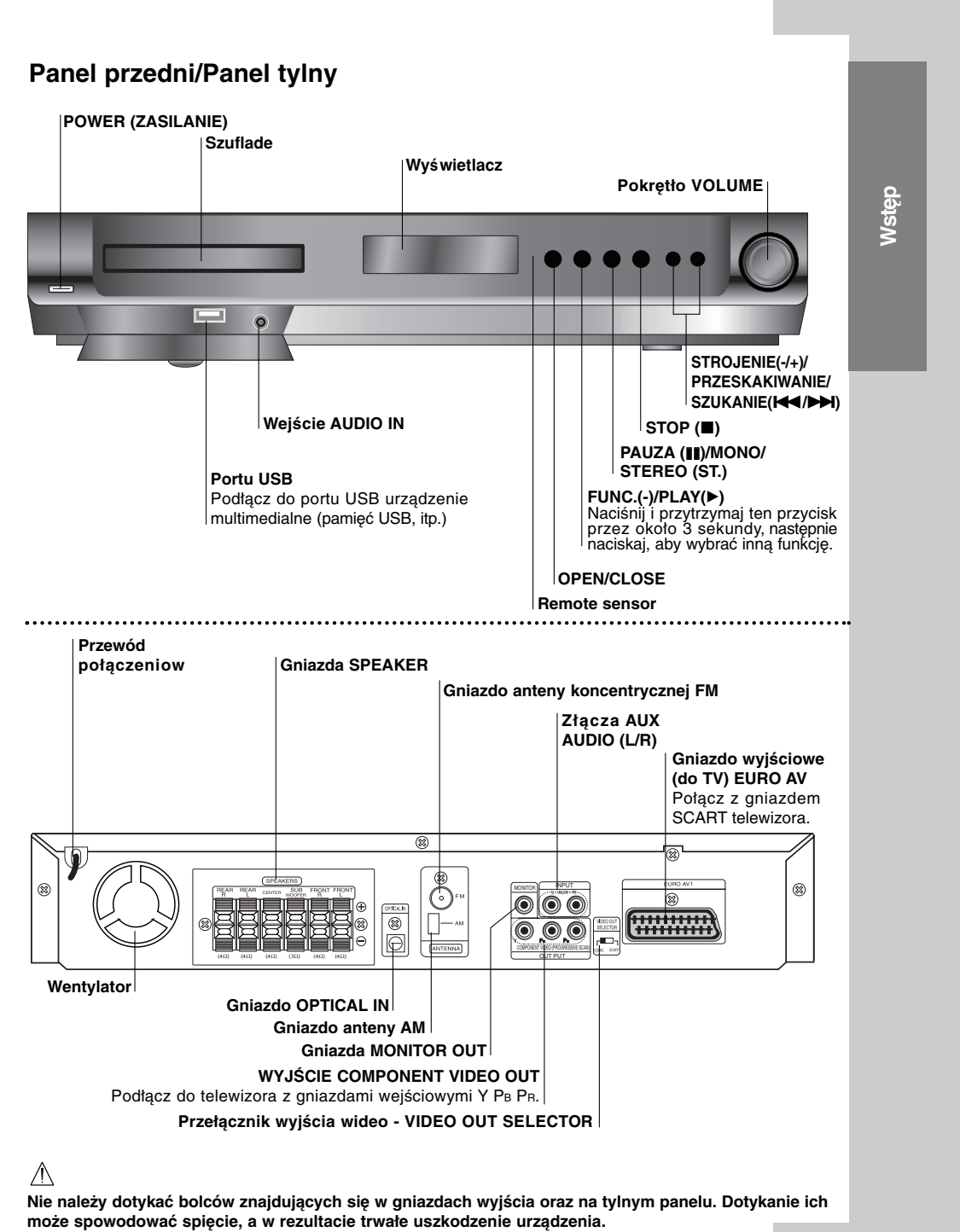

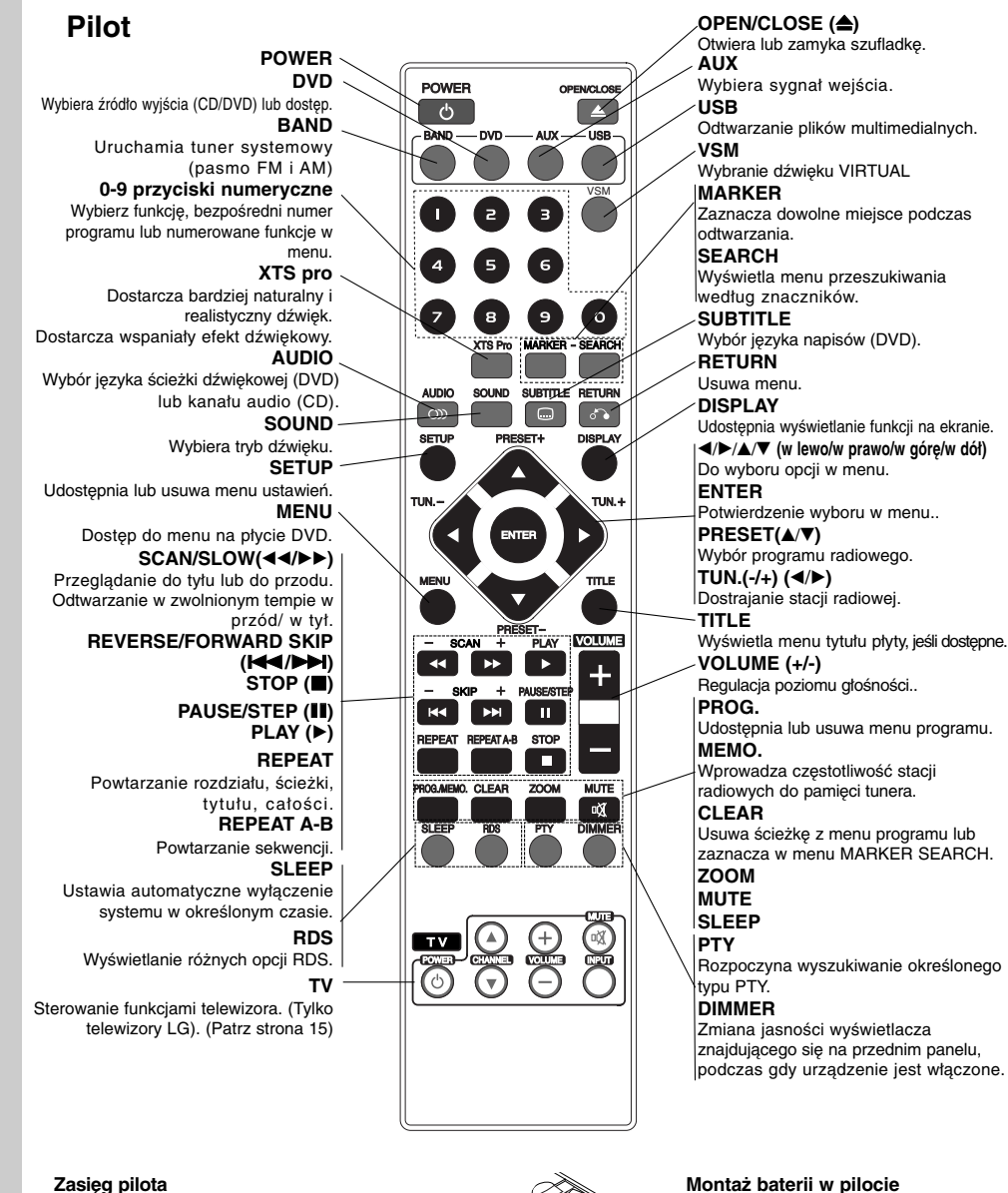

### **Zasięg pilota**

Pilot należy nakierować na czujnik, a następnie wcisnąć<br>żądany przycisk.<br>● **Odległość:** Ok. 7 m od czujnika.<br>● **Kąt nachylenia:** Ok. 30 stopni w każdym kierunku<br>(od prostej pomiędzy pilotem a czujnikiem)

**Ostrzeżenie**

**6**

 $^{-}$ 

 $\Box$ 

Nie należy stosować dwóch baterii odmiennych pod względem typu (standardowe, alkaliczne, itd.).

### **Montaż baterii w pilocie**

Należy otworzyć klapkę znajdującą się w tylnej ściance pilota i włożyć dwie baterie R03 (AAA), pamiętając o ustawieniu biegunów baterii zgodnie z oznaczeniami  $\bullet$  i  $\bullet$ .

 $\begin{array}{ccc} \hline \end{array}$ 

# **Instalacja i przygotowanie**

## **Podłączenie do odbiornika TV**

Podłącz na jeden z następujących sposobów, w zależności od możliwości sprzętu jakim dysponujesz.

### **Porady:**

- W zależności od rodzaju odbiornika TV i innych urządzeń jakie chcesz podłączyć, istnieje kilka sposobów podłączania odtwarzacza. Zastosuj jedno z podłączeń opisanych poniżej.
- $\bullet$  Żeby zastosować najlepsze podłączenie, porównaj co na ten temat mówią instrukcje Twojego odbiornika TV, magnetowidu, Systemu Stereo czy innych urządzeń.

### **Uwaga**

- z Sprawdź, czy odbiornika DVD/CD jest podłączony bezpośrednio do odbiornika TV. Wybierz właściwe wejście AVP w odbiorniku TV.
- z Nie przyłączaj odbiornika DVD/CD do telewizora za pośrednictwem magnetowidu. Obraz DVD może ulec zniekształceniu przez układ zabezpieczenia przed nielegalnym kopiowaniem.

### **Tylna plyta odbiornika DVD/CD**

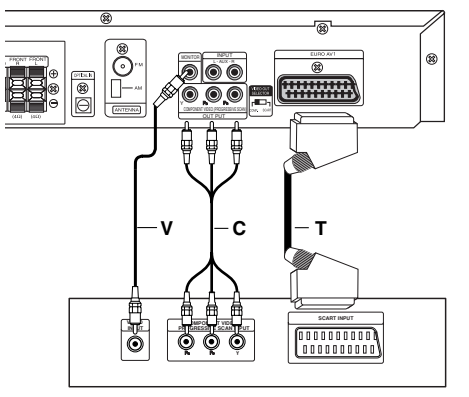

**Tylna Êcianka TV**

### **Połączenie wide**

Połącz gniazdo MONITOR OUT odbiornika DVD/CD z gniazdem wejścia wideo odbiornika TV przy pomocy przewodu wideo znajdującego się w zestawie **(V)**.

### **Podłączenie Component Video (Color Stream®**)

Połącz gniazda COMPONE VIDEO OUT w odtwarzaczu DVD/CD z odpowiadającymi im gniazdami w telewizorze, używając kabla Y PB PR **(C)**.

### **Podłączenie SCART**

Podłączyć gniazdo wyjściowe EURO AV (do telewizora) na odbiornika DVD/CD do odpowiadającego mu gniazda w odbiorniku TV przy pomocy kabla SCART **(T)**.

- $\bullet$  Jeżeli telewizor jest wysokiej rozdzielczości "highdefinition" lub typu "digital ready" możesz korzystać z wyjścia skanowania progresywnego DVD/CD i uzyskać najwyższą możliwą rozdzielczość obrazu.
- · Jeżeli telewizor nie obsługuje danego ustawienia rozdzielczości, na ekranie pojawia się zakłócony obraz. Należy przeczytać instrukcję obsługi telewizora a następnie ustawić odpowiednią

### **Uwaga:**

Obraz pochodzący z wejścia scart nie jest obsługiwany.

## **Uwaga WYBÓR WYJŚCIA VIDEO Przełącznik**

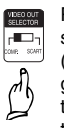

Przy wyłączonym urządzeniu, wybierz sygnał COMPONENT VIDEO OUT (PROGRESSIVE SCAN) lub SCART dla gniazda EURO AV TO TV w zależności od tego jak urządzenie jest podłączone do telewizora.

## **Podłączenie opcjonalnych urządze**

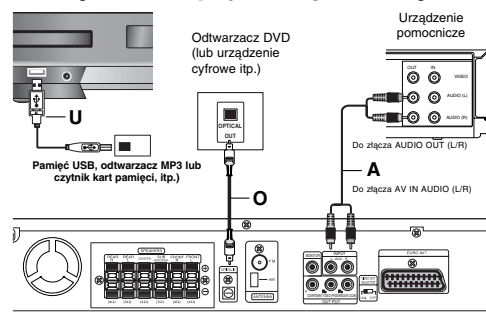

**Tylna plyta odbiornika DVD/CD**

### **Połączenie USB (U)**

Podłącz port USB pamięci USB (lub odtwarzacza MP3, itp.) do wejścia USB portu z przodu urządzenia.

### **Aby usunąć USB z urządzenia**

1. Wybierz inny tryb działania lub naciśnij dwa razy przycisk STOP(■)

2. Usunąć USB z urządzenia.

### **Uwaga:**

- Nie wyjmuj urządzenia USB podczas działania.<br>● Można odtwarzać pliki muzyczne (MP3/WMA).
- Można odtwarzać pliki muzyczne (MP3/WMA), obrazy (JPEG) oraz pliki DivX.
- z Urządzenie to nie może korzystać z HUB USB. Zalecane karty pamięci: Compact Flash
- Compact Flash Card (CFC), Micro Drive (MD), Smart Media Card (SMC), Memory Stick (MS), Secure Digital Card (SD), Multi Media Card (MMC), Memory Stick Pro (MS-Pro) - Zgodne z: FAT16, 32
	-
- Używać tylko zalecanych kart pamięci. z Urządzenia wymagające instalacji dodatkowego
- oprogramowania nie będą obsługiwane. z W przypadku USB HDD, upewnij się aby podłączyć dodatkowy kabel zasilania do USB HDD. Obsługiwane są cztery pierwotne partycje dysku. Jeżeli są jakieś rozszerzone partyjce, nie będą obsługiwane.
- $\bullet$  Jeżeli napędów urządzenia USB jest dwa lub więcej, na ekranie pojawia się ich katalog. Jeżeli chcesz przejść do poprzedniego menu po wybraniu katalogu, naciśnij RETURN.
- Aparaty cyfrowe i telefony komórkowe nia są obsługiwane.

### **Połączenie AUX IN (A)**

**8**

Podłączy wyjście urządzenia pomocniczego do gniazda AUX AUDIO (L/R).

### **Połączenie OPTICAL IN (O)**

Podłącz wyjście optyczne odtwarzacza DVD (lub innego urządzenia cyfrowego itp.) do gniazda OPTICAL IN.

### **Połączenie AUDIO IN (D)**

Podłącz wyjście urządzenia przenośnego (MP3 lub PMP itp.) do gniazda AUDIO.

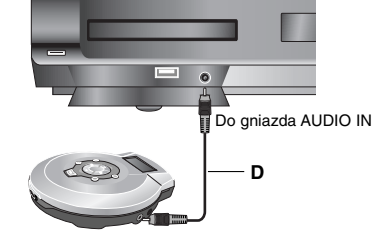

Urządzenie przenośne Do gniazda AUDIO OUT

## **Podłączanie ante**

Aby móc korzystać z tunera, należy podłączyć

- anteny FM/AM dostarczone w wyposażeniu.
- z Podłączyć antenę ramową AM do gniazda anteny AM.
- Podłączyć antenę sznurową FM do gniazda anteny koncentrycznej FM.

**Uwaga:**

- z Aby uniknąć odbioru zakłóceń i szumów, należy ustawić antenę ramową AM z dala od odbiornika DVD/CD i innych urządzeń.
- z Antenę sznurową FM należy w pełni rozwinąć.
- Po podłączeniu, antenę sznurową FM należy ułożyć poziomo.

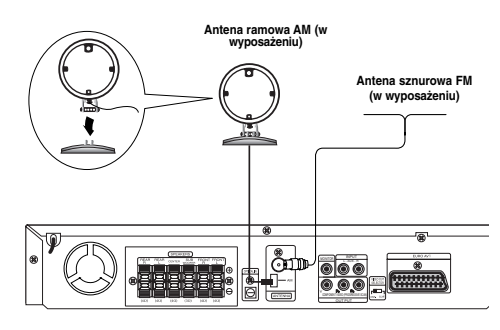

## **Podłączanie zestawu głośników**

Głośniki należy podłączyć za pomocą przewodów głośnikowych dostarczonych w wyposażeniu, właściwie dopasowując ich zakończenia do kolorów gniazd.

Aby uzyskać najlepszy efekt otoczenia dźwiękiem, należy określić parametry pracy głośników (odległość, poziom itp.).

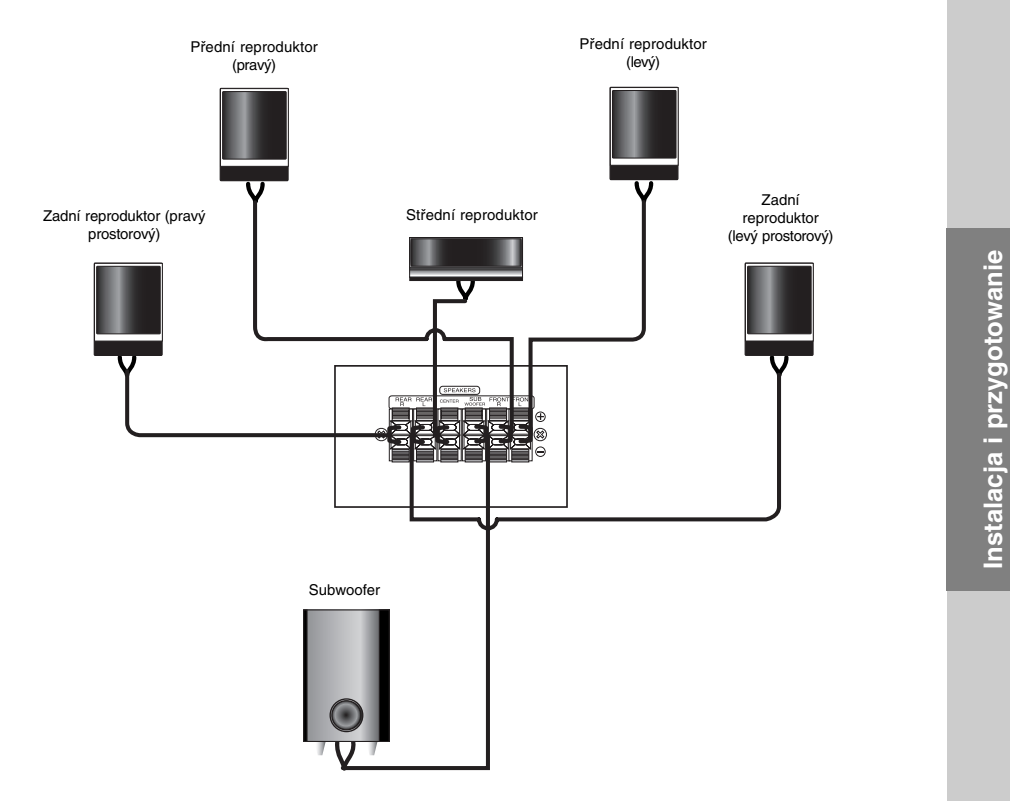

### **Uwaga:**

 $^{-1}$ 

- z Przy podłączaniu należy bezwzględnie zachować właściwe ułożenie biegunów (przewód oznaczony "+" do gniazda oznaczonego "+", przewód "-" do gniazda oznaczonego "-").W przeciwnym razie dźwięk bęvdzie zniekształcony i pozbawiony tonów niskich.
- z W przypadku podłączenia głośników przednich o niskiej wartości znamionowej wejścia, należy ostrożnie regulować głośników; nagłe zwiększenie głośności może spowodować uszkodzenie głośników.

**9**

**Instalacja i przygotowanie**

## **Wyświetlanie informacji o płycie na ekranie**

Na ekranie możesz wyświetlać różne informacje o płycie włożonej do nagrywar

- 1. Naciśnij DISPLAY, aby wyświetlić informacje o odtwarzaniu. Wyświetlane elementy różnią się w zależności od
- typu płyt lub statusu odtwarzania. 2. Przy użyciu przycisków ▲ / ▼ możesz wybierać elementy, zmieniać lub wybierać ustawienia

używając przycisków  $\blacktriangleleft$  /  $\blacktriangleright$ . Szczegóły dotyczące każdego elementu znajdziesz w nawiasach.

- Tytuł (Numer tytułu)- Wskazuje bieżący numer tytułu (lub ścieżki)/całkowita ilość tytułów (lub ścieżek)
- **Rozdział (Numer rozdziału)- Wskazuje** bieżący numer rozdziału/całkowita ilość rozdziałów
- Czas Pokazuje czas, jaki minął od początku odtwarzania
- Audio (Kanał audio) Pokazuje wybrany język audio (tylko DVD VIDEO) lub kanał audio
- NAPISY (Język napisów) Pokazuje wybrany język napisów
- $\bullet$  kąt Pokazuje aktualny numer kąta/ całkowitą ilość kątów
- dźwięk Pokazuje wybrany tryb dźwięku

### **Uwagi:**

Jeśli żaden przycisk nie zostanie naciśnięty przez kilka sekund, wyświetlacz zgaśnie.

### **Ustawienia początkowe**

Używając menu ustawień możesz w wieloraki sposób ustawić pozycje takie jak obraz i dźwięk. Między innymi możesz również wybrać język napisów i menu ustawień. W celu uzyskania szczegółowych informacji dotyczących każdej z pozycji menu ustawień zobacz strony od 10 do 13.

### **Aby wyświetlić i opuścić Menu:**

Naciśnij SETUP (USTAWIENIA) aby wyświetlić menu. Powtórne naciśnięcie przycisku SETUP (USTAWIENIA) spowoduje powrót do ekranu początkowego.

## **Aby przejść do kolejnego poziomu:**

Naciśnij ▶ na pilocie zdalnego sterowania.

**Aby cofnąć się do poprzedniego poziomu:** Naciśnij < na pilocie zdalnego sterowania.

## **Czynności ogólne**

- 1. Naciśnij SETUP (USTAWIENIA). Pojawi się menu ustawień.
- 2. Używając przycisków ▲ / Vwybierz żądaną opcję, a następnie naciśnij ▶, aby przejść do drugiego poziomu. Na ekranie pokazane zostanie bieżące ustawienie oraz ustawienie(-a) alternatywne.
- 3. Używając przycisków ▲ / Vwybierz drugą żądaną opcję, a następnie naciśnij B, aby przejść do trzeciego poziomu.
- 4. Używając przycisków ▲ / ▼ wybierz żądane ustawienie, a następnie naciśnij ENTER (WPROWADŹ), aby potwierdzić wybór. Niektóre pozycje wymagają dodatkowych kroków.
- 5. Naciśnij SETUP (USTAWIENIA), lub PLAY (ODTWARZANIE), aby wyjść z menu ustawień.

### **JĘZYK**

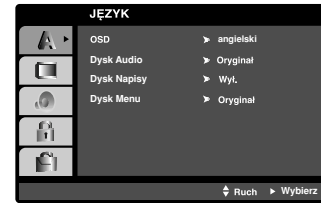

### **OSD**

Wybierz język dla menu ustawień i wyświetlacza ekranowego.

### **Dysk Audio / Napisy / Menu**

Wybierz język, który preferujesz dla ścieżek audio (dysk audio), napisy i menu płyt

**Oryginał:**Odnosi się do oryginalnego języka, w jakim została nagrana pły

**Inn:** Aby wybrać inny język, należy wprowadzić przy pomocy przycisków numerycznych czterocyfrowy kod odpowiadający żądanemu językowi (lista kodów znajduje się na str. 22 W razie wprowadzenia błędnego kodu należy wyczyścić pole wciskając przycisk CLEAR.

### **POKAZ**

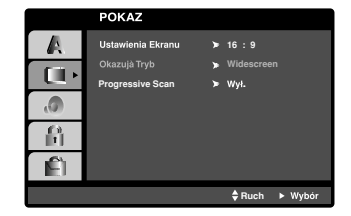

### **Format wyświetlania**

**4:3 –** Wybierz gdy do urządzenia podłączony jest standardowy telewizor 4:3.

**16:9 –** Wybierz gdy do urządzenia podłączony jest szerokoekranowy telewizor 16:9.

### **Tryb wyświetlania**

Ustawienie trybu wyświetlania działa tylko wtedy, gdy współczynnik kształtu telewizora jest ustawiony na tryb "4:3".

**Letterbox :** Wyświetla szeroki obraz z paskami w górnej i dolnej części ekranu.

**Panscan :** Automatycznie wyświetla szeroki obraz na całym ekranie ucinając części, które się nie mieszczą.

### **Progressive Scan**

Funkcja skanowania progresywnego zapewnia najwyższą jakość obrazu przy najmniejszym poziomie drgań. Jeżeli korzystasz z gniazd jack COMPONENT VIDEO

OUT, ale odtwarzacz podłączony jest do tradycyjnego (analogowego) telewizora, ustaw funkcję skanowania progresywnego na Off (Wyłączona).

Jeśli wykorzystujesz gniazda Component Video typu jack do podłączenia odbiornika TV lub monitora przystosowanego do odbioru sygnału w standardzie skanowania progresywnego, ustaw opcję Skanowanie Progresywne na On (Włączona).

### **Aby włączyć funkcję skanowania progresywnego:**

Podłącz wyjście Component odtwarzacza DVD/CD do wejścia odbiornika TV / monitora, ustaw odbiornik TV lub monitor na wejście Component.

- 1. W menu POKAZ wybierz "Progressive Scan" (Skanowanie progresywne) i naciśnij przycisk B.
- 2. Za pomocą przycisków ▲ / ▼ wybierz "Wł." .
- 3. Naciśnij przycisk ENTER, aby potwierdzić wybór. Pojawi się menu potwierdzenia.

### **Uwagi:**

Nie można wybrać progresywnego skanowania w menu, jeśli przełącznik VIDEO OUT SELECTOR jest w pozycji SCART.

### **Uwaga:**

W momencie, gdy wprowadzone zostanie ustawienie skanowania progresywnego, obraz będzie widoczny tylko na odbiornikach TV lub monitorach kompatybilnych z systemem skanowania progresywnego. Jeśli przez pomyłkę włączysz funkcję skanowania progresywnego, konieczne będzie zresetowanie odtwarzacza. Najpierw należy wyjąć płytę z odtwarzacza DVD/CD. ę. Następnie naciśnij ponownie przycisk STOP ( $\blacksquare$ ) i przytrzymaj go przez pięć sekund. Wyjście video zostanie przestawione z powrotem na tryb standardowy, a obraz będzie ponownie widoczny na ekranie tradycyjnego analogowego odbiornika TV lub monitora.

## **AUDIO**

Każda płyta DVD umożliwia wyboru różnorodnych opcji wyjścia audio. Ustaw opcje AUDIO odtwarzacza zgodnie z typem systemu audio jaki używasz.

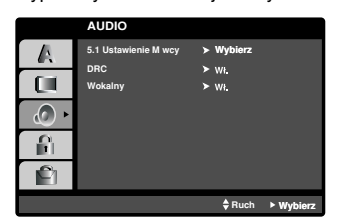

### **DRC (System kontroli zakresu)**

DVD\*1 est formatem umożliwiającym odtwarzanie ścieżki dźwiękowej bardzo dokładnie i realistycznie dzięki technologii digital audio. Można jednak zmniejszyć zakres obsługiwanych danych audio (czyli zmniejszyć rozpiętość skali od najgłośniejszego do najcichszego dźwięku). Pozwala to na odtwarzanie cichszego, ale nie gorszego jakościowo dźwięku. Aby uruchomić tę opcję, należy ustawić DRC jako "Wł" (Włączone). \*1: Tylko do Dolby Digital

### **Vocal**

Opcję Vocal należy włączyć wyłącznie w przypadku, gdy odtwarzana jest wielokanałowa płyta typu karaoke. Źródła dźwięku zostaną dzięki temu scalone w jednolity dźwięk stereo.

### **5.1 Konfiguracja głośników**

Wykonaj następujące ustawienia dla wbudowanego dekodera surround kanał 5.1.

1. Naciśnij ENTER i pojawia się menu konfiguracji 5.1.

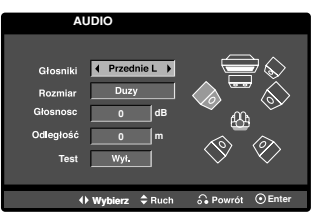

- 2. Przy pomocy ◀ / ▶ wybierz odpowiedni głośnik.
- 3. Wyreguluj dostępne opcje przy pomocy przycisków  $\triangle$  /  $\nabla$  /  $\blacktriangleleft$  /  $\blacktriangleright$
- 4. Naciśnij ENTER, aby potwierdzić. Powrót do poprzedniego menu.

### **Wybór głośnika**

Wybierz głośnik który zamierzasz ustawić. (Przednie głośniki (Front L), Przednie głośniki (Front R), Głośnik środkowy (Center), Subwoofer (SubWoofer), Tylnie głośniki (Rear L), Tylnie głośniki (Rear R) lub SubWoofer) **Uwaga:**

Niektóre ustawienia głośników są zabronione zgodnie z umową licencyjną z Dolby Digital.

### **Wielkość**

Ponieważ ustawienia głośnika są stałe, nie zmienia się tu żadnych ustawień.

### **Głośność**

Naciskając przyciski < / ► wyreguluj poziom na wyjściu wybranego głośnik(-5dB ~ 5dB)

### **Distance (odległość)**

Jeżeli podłączone zostały głośniki do odbiornika DVD/CD, dzięki ustawieniu odległości urządzenie ma zapisane jaka jest odległość którą musi pokonać dźwięk zanim dotrze do słuchacza. Pozwala to na to, aby dźwięk z każdego głośnika docierał do słuchacza w tym samym czasie.

Naciskaj ◀ / ▶ aby ustawić odległość do wybranego głośnika.(nie można dokonać regulacji głośników przednich/ niskotonowych)

### **Test**

Naciśnij < / ▶, aby włączyć sygnały testowe każdego głośnika. Wyreguluj głośność tak, aby dopasować ją do sygnałów testowych zapisanych w systemie.

Przedni lewy (Front L) → Środkowy → Przedni prawy (Front R)  $\rightarrow$  Tylni prawy (Rear R)  $\rightarrow$  Tylni lewy (Rear L) → SubWoofer

### **Ustawienia blokady (nadzór rodzicielski)**

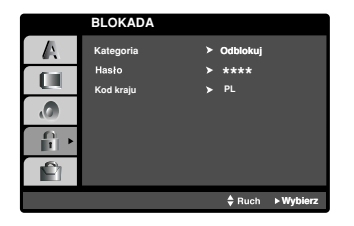

### **Ocena**

Odtwarzanie bloków stopniowanych płyt DVD na podstawie ich zawartości. Nie wszystkie płyty są stopniowane.

- 1. Wybierz opcję "Kategoria" na menu BLOKADA, a następnie naciśnij przycisk ▶
- 2. Aby uzyskać dostęp do opcji LOCK, musisz wprowadzić ustalone hasło. Jeżeli hasło nie zostało wprowadzony, należy teraz to zrobić. Wprowadź hasło i naciśnij ENTER. Wprowadź je ponownie, aby potwierdzić i naciśnij ENTER. Jeżeli popełnisz błąd przed naciśnięciem ENTER, naciśnij CLEAR.
- 3. Wybierz ocenę od 1 do 8 używając przycisków ▲ / ▼.

**Kategoria 1-8:** Ocena jeden (1) jest najbardziej restrykcyjną, a osiem (8) najmniej. **Odblokuj**

Jeśli wybierzesz odblokowanie, funkcja nadzoru rodzicielskiego przestanie być aktywna i płyta

zostanie odtworzona w całości. 4. Naciśnij ENTER (WPROWADŹ), aby potwierdzić wybór oceny, a następnie naciśnij USTAWIENIA (SETUP), aby wyjść z menu.

### **Hasło**

Można ustalić lub zmienić hasło.

- 1. W menu LOCK wybierz opcję Password i naciśnij ▶.
- 2. Wykonać krok 2 z powyższej procedury (Rating). Aby zmienić hasło naciśnij ENTER, gdy wybrana
- jest opcja zmiany "Change". Wprowadź stare hasło a następnie wpisz i potwierdź nowe.
- 3. Naciśnij SETUP, aby wyjść z menu.

### Jeżeli zapomnisz hasła

Jeżeli zapomnisz hasła, możesz je skasować w następujący sposób:

- 1. Naciśnij SETUP, aby wyświetlić menu konfiguracyjne.
- 2. Wprowadź 6-cyfrowy numer "210499" i naciśnij ENTER. Hasło zostanie skasowane.

### **Kod kraju**

Na podstawie listy kodów ze strony 22, wprowadź kod regionu, według którego została nagrana płyta DVD.

- 1. Wybierz "Kod Kraju" z menu BLOKADA, a nastepnie naciśnii ▶.
- 2. Wykonaj krok 2 z poprzedniego paragrafu(Ocena).
- 3. Wybierz pierwszy znak używając przycisków  $\blacktriangle$  /  $\nabla$ .
- 4. Naciśnij ▶ i wybierz drugi znak używając przycisków ▲ / ▼.
- 5. Naciśnij ENTER, aby potwierdzić wybór kodu regionu.

### **INNE**

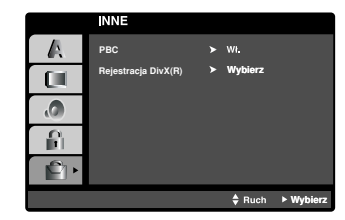

### **PBC**

Ustaw sterowanie odtwarzaniem (PBC) w pozycji włączonej lub.

**Wł.:** Płyty CD wideo z PBC są odtwarzane zgodnie z PBC.

**Wy ł . :** Płyty CD wideo z PBC są odtwarzane w ten sam sposób co płyty CD audio.

### **Rejestracja DivX(R)**

Dostarczamy kod rejestracyjny DivX® VOD (Video On Demand), który pozwala pożyczać i kupować filmy wideo w serwisie DivX® VOD. Więcej informacji znajduje się na stronie www.divx.com/vod.

- 1. Wybierz opcję "Rejestracja DivX(R) " i naciśnij ▶.
- 2. Naciśnij ENTER gdy wybrana jest opcja "Select", wówczas pojawi się kod rejestracyjny. Używaj tego kodu rejestracyjnego do kupowania i pożyczania filmów wideo w serwisie DivX® VOD www.divx.com/vod. Podążaj za instrukcjami i ściągnij film wideo na dysk do późniejszego odtwarzania na tym urządzeniu.
- 3. Naciśnij ENTER, aby wyjść.

### **Uwaga:**

Wszystkie pobrane filmy z DivX® VOD mogą być odtwarzane tylko na tym urządzeniu.

# **Obsług**

# **Informacje ogólne**

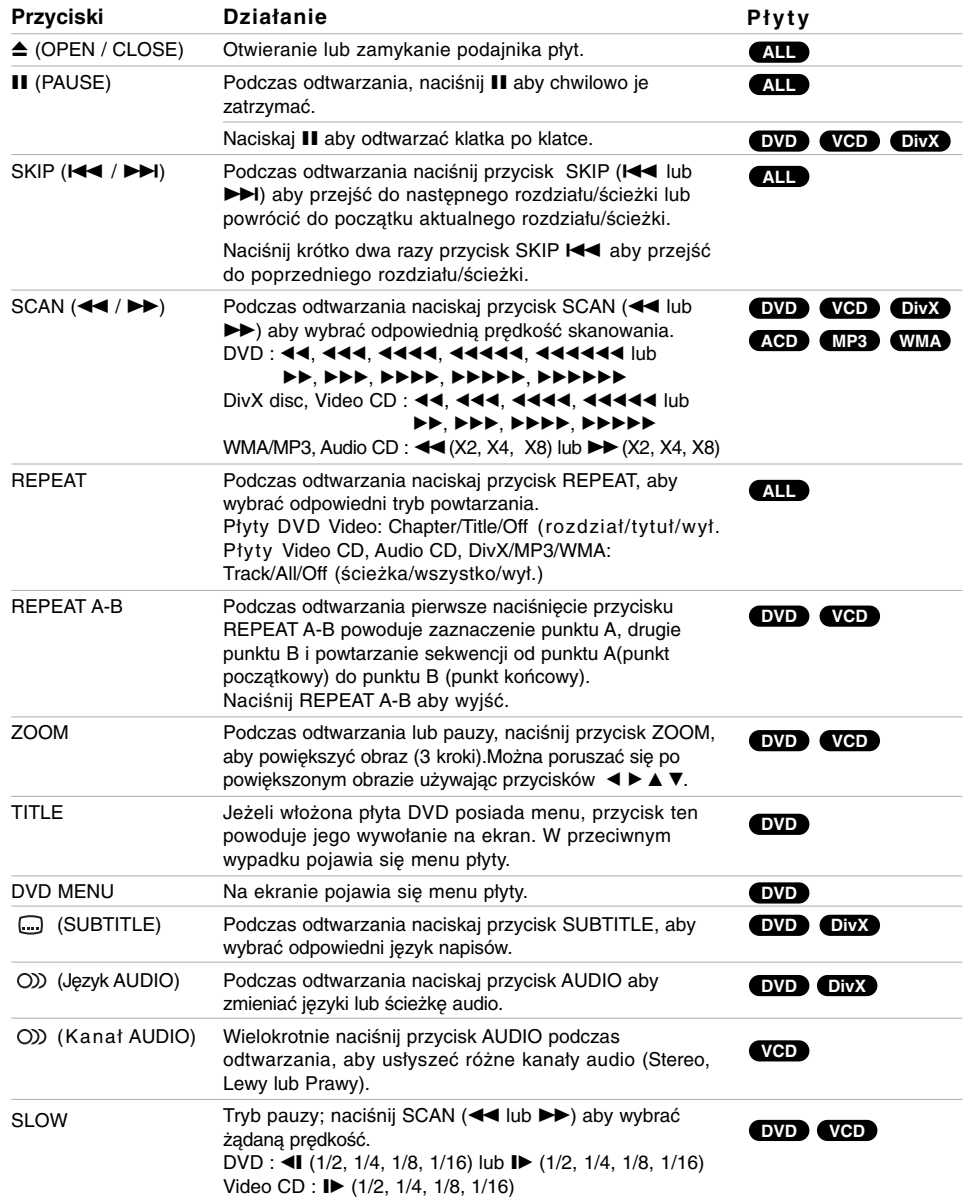

 $\mathbb{L}$ 

 $\overline{\phantom{a}}$ 

Uwagi dot. podstawowych funkcji:

- z Funkcja powiększania może nie działać z niektórymi płytami DVD.
- Funkcja powtarzania A-B dostępna jest tylko w obrębie aktualnego tytułu.

### **Funkcje dodatkowe Odtwarzanie 1,5 raza DVD VCD ACD MP3 WMA**

Można odtwarzać z prędkością 1,5 raza większą od normalnej.

Prędkość 1.5 pozwala na oglądanie filmów i słuchanie muzyki szybciej niż przy zwykłej prędkości odtwarzania.

- 1. Podczas odtwarzania naciśnij PLAY(>), aby zwiększyć prędkość do 1,5 raza. Na ekranie pojawia się "▶X1.5"
- 2. Naciśnij ponownie PLAY(▶), aby powrócić do zwykłego odtwarzania.

### **Wyszukiwanie według czasu DVD VCD DivX**

Służy do rozpoczęcia odtwarzania od dowolnego wybranego miejsca na płycie (określanego poprzez wskazanie czasu):

- 1. Podczas odtwarzania naciśnij przycisk DISPLAY (WYŚWIETLANIE). Ramka przeszukiwania według
- czasu pokazuje odtworzony czas nagrania.<br>2. Naciśnij przycisk ▲ / ▼, aby wybrać ikonę zegara,<br>1. na ekranie pojawi się "-:--:--".
- 3. Wprowadź żądany czas w godzinach, minutach i sekundach, od lewej do prawej. Jeśli wprowadziłeś złe dane, naciśnij przycisk CLEAR (USUŃ), aby je usunąć, a następnie wprowadź nowe dane.
- 4. Naciśnij przycisk ENTER, aby potwierdzić ustawienia. Odtwarzanie rozpocznie się od wskazanego momentu czasowego.

## **Przeszukiwanie według znaczników DVD VCD DivX**

### **Wstawianie znacznika**

Możesz rozpocząć odtwarzanie od maksymalnie dziewięciu wprowadzonych miejsc. Aby wstawić znacznik naciśnij MARKER (ZNACZNIK) w pożądanym miejscu na płycie. Ikona znacznika pojawi się na krótko na ekranie telewizora. Powtórz tę czynność, aby wprowadzić do dziewięciu znaczników.

### **Przywoływanie lub czyszczenie znaczników scen**

- 1. Podczas odtwarzania płyty naciśnij SEARCH (PRZESZUKIWANIE). Menu przeszukiwania według znaczników pojawi się na ekranie.
- 2. W przeciągu 10 sekund naciśnij przycisk  $\blacktriangleleft / \blacktriangleright$ , aby wybrać numer znacznika, który chcesz przywołać lub wyczyścić.
- 3. Naciśnij ENTER (WPROWADŹ). Odtwarzanie rozpocznie się od zaznaczonej sceny. Lub naciśnij CLEAR (WYCZYŚĆ), aby wymazać numer znacznika z listy.
- 4. Możesz odtworzyć scenę rozpoczynającą się od dowolnego znacznika, wprowadzając jego numer w menu przeszukiwania według znaczników.

### **Wygaszacz ekranu**

Wygaszacz ekranu pojawi się, gdy pozostawisz odtwarzacz DVD w trybie zatrzymania na około pięć minut.

### **Pamięć ostatniej sceny DVD**

Niniejszy odtwarzacz zapamiętuje ostatnią scenę z ostatnio oglądanej płyty. Scena ta pozostaje w pamięci nawet jeśli usuniesz płytę z odtwarzacza lub wyłączysz go. Jeśli włożysz płytę, której scena jest zapamiętana, scena ta zostanie automatycznie przywołana.

### **Uwaga**:

Niniejszy odtwarzacz nie zapamięta sceny z płyty jeśli wyłączysz go przed rozpoczęciem odtwarzania tej płyty.

### **Wybór systemu**

Musisz wybrać odpowiedni system dostosowany do Twojego telewizora. Jeśli w oknie wyświetlacza pojawia się napis NO DISC (brak płyty),aby móc wybrać system (PAL, NTSC), naciśnij i przytrzymaj II na przednim panelu lub PAUSE/STEP (II) na pilocie przez ponad 5 sekund.

- Jeśli wybrany system nie odpowiada systemowi w twoim telewizorze, może nie wyświetlać się obraz o normalnych kolorach.
- **NTSC:** wybierz ten system, jeśli odtwarzacz jest podłączony do telewizora z systemem NTSC
- **PAL:** wybierz ten system, jeśli odtwarzacz jest podłączony do telewizora z systemem PAL
- **AUTO:** wybierz ten system, jeśli odtwarzacz jest podłączony do telewizora wielosystemowego

## **Obsługa telewizora**

Za pomocą dołączonego pilota możesz obsługiwać odtwarzacz DVD/CD jak również niektóre funkcje telewizora

LG. Aby obsługiwać telewizor LG zastosuj się do poniższych instrukcji.

### **Ustawianie kodów pilota dla telewizora LG**

- 1. Przytrzymaj przycisk **POWER (TV)** i naciśnij kilkakrotnie **CHANNEL(<sup>▼/▲</sup>)** aż telewizor włączy się lub wyłączy.
- 2. Przyciski POWER (TV), CHANNEL( $\overline{\mathbf{V}}/\hat{\mathbf{A}}$ ), VOLUME (+/-), oraz **INPUT** na pilocie służą do obsługi telewizora LG.

### **Uwaga**:

Jeżeli pilot nie obsługuje danego telewizora spróbuj wprowadzić inny kod lub używaj oryginalnego pilota dostarczonego z telewizorem LG.

Z powodu wielości kodów używanych przez producentów telewizorów, NASZA FIRMA nie gwarantuje, że pilot będzie obsługiwał każdy model telewizora LG.

**15**

**Obsług**

## **Odtwarzanie Audio CD lub pliku MP3/WMA**

Urządzenie to może odtwarzać Audio CD lub pliki MP3/WMA.

### **MP3/ WMA/ Audio CD**

Po włożeniu nośnika zawierającego nagrane pliki MP3/WMA lub płytę Audio CD, na ekranie telewizora pojawia się menu.

Przy pomocy ▲ / ▼ wybierz ścieżkę/plik i naciśnij PLAY lub ENTER, aby rozpocząć jego odtwarzanie. Możesz skorzystać z różnych funkcji odtwarzania. Patrz strony 14.

### **ID3 TAG (Etykieta ID3)**

Podczas odtwarzania plików zawierających informacje takie jak tytuły utworów, możesz je wyświetlić przez naciśnięcie DISPLAY. (utwór, artysta, album, typ muzyki, komentarz)

#### **Wskazówki:**

- Wciśnij przycisk MENU, aby przejść na następna stronę.
- Na płytach CD zawierających zarówno pliki MP3/WMA jak i pliki JPEG możesz przełączać się pomiędzy menu MP3/WMA i JPEG. Naciśnij TITLE (TYTUŁ) a zostanie podświetlone słowo MUSIC lub PHOTO na górze menu.

### **Kompatybilność płyt MP3 / WMA z niniejszym**

- **odtwarzaczem jest ograniczona w następujący sposób:** Częstotliwość próbkowania: w zakresach 32 48 kHz (MP3), oraz w zakresie 24 - 48 kHz (WMA)
- Szybkość transmisji bitów: w zakresach 32 320 kbps (MP3), 40 - 192 kbps (WMA)
- Odtwarzacz nie może czytać plików MP3/WMA o innym rozszerzeniu niż ".mp3" / ".wma".
- Format fizyczny płyt CD-R powinien być zgodny z ISO 9660
- Jeśli nagrywasz pliki MP3 / WMA używając oprogramowania, które nie może utworzyć systemu plików (np. Direct-CD), odtworzenie tych plików nie jest możliwe. Zalecamy użycie oprogramowania Easy-CD Creator, które tworzy system plików ISO 9660.
- Nazwy plików muszą składać się z maksimum 8 liter i muszą zawierać rozszerzenie .mp3 lub .wma.
- Nie powinny one zawierać znaków specjalnych takich jak / ? \* : " < > l itp.
- Całkowita liczba plików na dysku powinna być mniejsza niż 999.

Aby osiągnąć optymalną jakość odtwarzania niniejszy odtwarzacz DVD/CD wymaga płyt i nagrań spełniających pewne standardy techniczne. Wcześniej nagrane płyty DVD są automatycznie ustawione według tych standardów. Jest wiele różnych typów formatów płyt do nagrywania (wliczając CD-R zawierające pliki MP3 lub WMA) i wymagają one pewnych warunków początkowych (zobacz powyżej), aby zapewnić kompatybilne odtwarzanie. **Klienci powinni zwrócić uwagę na fakt, iż aby pobrać pliki MP3 / WMA i muzykę z internetu wymagane jest odpowiednie pozwolenie. Nasza firma nie posiada prawa do udzielania takiego pozwolenia. O pozwolenie takie należy się zwrócić do właściciela praw autorskich.**

## **Odtwarzanie programowane**

Funkcja programowania pozwala na zapisanie w pamięci odtwarzacza ulubionych utworów z dowolnego dysku. Program może zawierać 300 utworów.

- 1. Włóż płytę.
- Płyty Audio CD lub płyty MP3/WMA: 2. Wybierz utwór z listy "List", następnie naciśnij
	- PROG. ub wybierz ikonę " n → (dodaj)" i naciśnij ENTER, aby umieścić wybrany utwór na liście "Program".

### **Uwagi** :

Możesz dodać wszystkie utwory z płyty. Wybierz ikonę " (dodaj wszystkie)" i naciśnij ENTER.

- 3. Wybierz utwór, który chcesz odtworzyć z listy "Program". Naciśnij przycisk MENU, aby przejść do następnej strony.
- 4. Naciśnij PLAY lub ENTER, aby rozpocząć. Odtwarzanie rozpoczyna się w kolejności, która została zaprogramowana. Odtwarzanie zatrzymuje się po odtworzeniu wszystkich utworów "Programu".
- 5. Aby powrócić do normalnego odtwarzania, wybierz utwór z listy AUDIO CD (lub MP3/WMA) i naciśnij PLAY.

## **Powtarzanie odtwarzania**

## **zaprogramowanych utworów**

- 1. Naciśnij REPEAT (POWTÓRZ) podczas odtwarzania dysku. Pojawia się ikona powtarzania.
- 2. Naciśnij REPEAT, aby wybrać tryb powtarzania.
	- z Ścieżka: powtarza aktualny utwór • C a ł y: Powtarza wszystkie utwory na
	- zaprogramowanej liście.
	- z Wy ł .(Brak wyświetlenia): nie powtarza odtwarzania.

### **Kasowanie utworu z listy "Program"**

- 1. Używając przycisków ▲ ▼ wybierz utwór, który chcesz skasować z listy Program.
- 2. Naciśnij CLEAR.Lub wybierz ikonę " <sup>"</sup> (kasuj)" i naciśnij ENTER, aby umieścić wybrany utwór na liście programu. Powtórz tą czynność, aby wymazać inne nagrania z listy.

### **Kasowanie całej listy programu**

Używając przycisków ▲ / ▼ wybierz " <sup>n</sup><sup>a</sup> (Skasuj wszystko)" , następnie naciśnij ENTER.

### **Uwagi**

Programy są kasowane również po wyjęciu płyty.

## **Odtwarzanie płyt JPEG JPEG**

To urządzenie pozwala na oglądanie plików JPEG zapisanych na płytach. Zanim rozpoczniesz odtwarzanie plików JPEG, przeczytaj uwagi dotyczące plików JPEG w tabelce po prawej stronie.

- 1. Włóż płytę i zamknij szufladkę.
- Menu PHOTO pojawi się na ekranie telewizora.

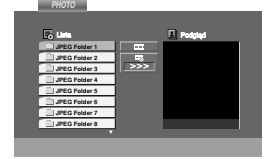

- 2. Naciśnij ▲ / ▼ aby wybrać katalog i naciśnij ENTER (WPROWADŹ). Pojawi się lista plików znajdujących się w katalogu. Aby z listy plików powrócić do listy katalogów użyj przycisków ▲ / ▼ na pilocie zdalnego sterowania, aby podświetlić **e** po czym naciśnij ENTER (WPROWADŹ).
- 3. Jeśli chcesz zobaczyć konkretny plik naciśnij ▲ / ▼, aby go podświetlić i naciśnij przycisk ENTER (WPROWADŹ), aby go odtworzyć. Podczas oglądania pliku możesz nacisnąć STOP, aby cofnąć się do poprzedniego menu (JPEG menu).

#### **Wskazówka**:

**•** Dostępne są cztery opcje prędkości pokazu slajdów: >(wolna) >> (normalna), >>> (szybka), oraz II (wyłączona).

Przy pomocy  $\blacktriangle \blacktriangledown \blacktriangle \blacktriangleright$  zaznacz Speed (prędkość). Następnie użyj  $\blacktriangleleft$  /  $\blacktriangleright$  aby zaznaczyć opcję którą zamierzasz użyć i naciśnij ENTER.

● Jeżeli zaznaczysz Off, pokaz nie jest aktywowany.

### **Pokaz (Pokaz slajdów)**

Używając przycisków  $\blacktriangle \blacktriangledown \blacktriangle \blacktriangleright$  podświetl opcję  $\blacksquare$ (Pokaz Slajdów), a następnie naciśnij ENTER (WPROWADŹ)(Nie można zmienić rozdzielczości).

### **Obraz nieruchomy**

- 1. Naciśnij PAUSE/STEP (PAUZA/KROK) podczas pokazu slajdów. Odtwarzacz przejdzie w tryb PAUSE.
- 2. Aby powrócić do pokazu slajdów naciśnij PLAY (ODTWARZANIE) lub ponownie PAUSE/STEP (PAUZA/KROK).

### **Przechodzenie do innego pliku**

Naciśnij przycisk SKIP (l<a lub →) podczas oglądania obrazu, aby przejść do następnego lub poprzedniego pliku.

### **Obracanie obrazu**

Podczas oglądania zdjęć naciśnij przycisk ▲ ▼ ◀ ▶, aby obrócić obraz – odpowiednio – w kierunku zgodnym z ruchem wskazówek zegara albo w kierunku przeciwnym.

### **Kompatybilność płyt JPEG z niniejszym odtwarzaczem jest ograniczona w następujący sposób:**

- W zależności od rozmiaru i ilości plików JPEG, może upłynąć dużo czasu, zanim odtwarzacz DVD/CD przeczyta zawartość płyty. Jeśli po kilku minutach nie rozpocznie się wyświetlanie na ekranie, może to oznaczać, że niektóre pliki są zbyt duże – wówczas zmniejsz rozdzielczość plików JPEG do mniej niż 2 megapikseli (2760 x 2048 pikseli) i wypal nową płytę.
- Całkowita liczba plików i katalogów na dysku powinna być mniejsza niż 999.
- Niektóre płyty mogą nie być kompatybilne z powodu innego formatu nagrywania lub stanu płyty.
- Upewnij się, że wszystkie wybrane pliki posiadają rozszerzenie ".jpg" przed skopiowaniem ich na płytę CD.
- Jeśli pliki posiadają rozszerzenia ".jpe" lub ".jpeg" prosimy zmienić je na pliki ".jpg".
- Pliki z rozszerzeniami innymi niż ".jpg" nie będą mogły być odczytane przez niniejszy odtwarzacz DVD/CD pomimo, że program windows explorer pokaże je jako pliki JPEG.

**Obsług**

## **Odtwarzanie płyty DivX**

Przy użyciu odtwarzacza DVD/CD możesz odtwarzać płyty DivX.

1. Włóż płytę i zamknij szufladkę. Menu MOVIE pojawi się na ekranie telewizora.

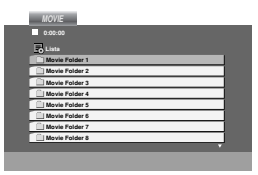

- 2. Używając ▲ / ▼ wybierz folder i naciśnij ENTER. Pojawi się lista plików w folderze. Jeżeli chcesz wrócić z listy plików na listę folderów, użyj klawiszy ▲ / ▼ na pilocie, aby podświetlić i naciśnij ENTER.
- 3. Jeśli chcesz zobaczyć konkretny plik naciśnij ▲ / ▼, aby go podświetlić i naciśnij przycisk ENTER (WPROWADŹ), aby go odtworzyć.
- 4. Naciśnij STOP, aby wyjść.

**Uwaga na temat wyświetlania napisów dla DivX** Jeżeli napisy nie są wyświetlane prawidłowo podczas odtwarzania, naciśnij i przytrzymaj przez 3 sekundy przycisk SUBTITLE, a następnie naciskaj SUBTITLE, aby wybrać inny kod językowy, dotąd aż napisy będą wyświetlane poprawnie.

### **Podpowiedź:**

- z Naciśnij MENU, aby przejść do następnej strony.
- Na płycie CD z plikami MP3/WMA, JPEG i MOVIE możesz przełączać menu MUSIC, PHOTO i MOVIE. Naciśnij TITLE i MUSIC, słowa PHOTO i MOVIE na górze menu są podświetlane.

### **Uwaga:**

- $\bullet$  Za każdym razem należy upewnić się czy wybrany jest tryb "SUBTITLE ON" przed rozpoczęciem odtwarzania pliku DivX, przez naciśnięcie przycisku ENTER.
- z Jeżeli napisy w pliku mają więcej niż dwa języki, dostępne są tylko w wersji oryginalnej.
- Nie można regulować trybu dźwięku oraz dźwięku VIRTUAL podczas odtwarzania pliku DivX.

### **Kompatybilność płyt DivX z niniejszym odtwarzaczem jest ograniczona w następujący sposób:**

- Dostępna rozdzielczość pliku DivX wynosi poniżej 800x600 pikseli (szer. x wys.)
- Nazwa pliku z napisami DivX jest ograniczona do 45 znaków.
- Jeżeli plik DivX zawiera kod niemożliwy do przedstawienia, na wyświetlaczu może być wyświetlony jako znak ''\_''.
- **Jeżeli liczba klatek na sekundę wynosi ponad 30, urządzenie może nie działać normalnie.**
- **Jeżeli struktura wideo i audio nagranego pliku nie jest przeplatana, odtwarzane jest audio lub wideo**

**Odtwarzane formaty kodowania •** ".avi ", ".mpg ", ".mpeg ", ".divx"

- **Obsługiwane formaty napisów**
- **•** SubRip(\*.srt/\*.txt) SAMI(\*.smi) SubStation Alpha(\*.ssa/\*.txt) MicroDVD(\*.sub/\*.txt) SubViewer 2.0(\*.sub/\*.txt) VobSub(\*.sub)

### **Odtwarzane formaty kodowania**

**•** "DIVX3.xx ", "DIVX4.xx ", "DIVX5.xx ", "MP43 ", "3IVX ".

### **Odtwarzane formaty audio:**

- "AC3 ", "DTS ", "PCM ", "MP3 ", "WMA ". • Częstotliwość samplowania: w zakresie 32 - 48
- kHz (MP3), w zakresie 24 48kHz (WMA)
- Szybkość transmisji: w zakresie 32 320kbps (MP3), 40 - 192kbps (WMA)

## **Prowadzanie stacji radiowych do pamięci**

Do pamięci można wprowadzić 50 stacji FM i AM. Przed rozpoczęciem dostrajania należy maksymalnie zredukować głośność.

- 1. Naciskać BAND na płycie czołowej lub FM/AM (MW) na pilcoie aż do pojawienia się wskaźnika FM lub AM w oknie wyświetlacza.
- 3. Naciśnij i przytrzymaj TUN.(-/+) przez ok. 2 sekundy, aż zmieni się wskaźnik częstotliwości, następnie zwolnij przycisk. Skanowanie jest wstrzymywane wówczas, gdy odbiornika DVD/CD wychwyci stację.
- 4. Naciśnij PROG./MEMO. na pilocie. Na wyświetlaczu pojawi się numer.
- 5. Naciskaj PRESET (-/+) na pilocie, aby wybrać numer dla stacji.
- 6. Naciśnij ponownie PROG./MEMO. na pilocie. Stacja jest wprowadzona do pamięci.
- 7. Aby wprowadzić inne stacje, należy powtórzyć czynności od 3 do 6.

### **Dostrajanie stacji o słabym sygnale**

Naciśnij TUN.(-/+) kilka razy, aby ustawić stację ręcznie.

### **Usuwanie wszystkich stacji wprowadzonych do pamięci**

Nacisnąć i przytrzymać PROG./MEMO. przez mniej więcej trzy sekundy, aż do pojawienia się komunikatu "ERASE ALL" w oknie wyświetlacza; wówczas, ponowne naciśnięcie PROG./MEMO. spowoduje usunięcie wszystkich stacji wprowadzonych do pamięci.

• Jeśli przypadkowo przemina Państwo na funkcie "ERASE ALL" a nie chcą Państwo zmazywać pamięci, nie należy naciskać żadnego przycisku. Po kilku sekundach informacja "ERASE ALL" sama zniknie z ekranu i urządzenie wróci ponownie do normalnego dział ania.

### **Uwagi**

Jeź eli wszystkie numery pamięci są zajęte, w oknie wyświetlacza na chwilę pojawi się komunikat "FULL", a następnie numer kolejny pamięci zacznie błyskać. Aby zmienić stację przypisaną do tego numeru, należy wykonać czynności od 5 do 6 powyżej.

## **Słuchanie radio**

Najpierw zaprogramuj stacje radiowe w pamięci odbiornika DVD/CD (Patrz "Programowanie stacji radiowych do pamięci" po lewej).

- Za pomocą przycisku BAND wybrać pasmo AM(MW) lub FM; na wyświetlaczu pojawi się wskaźnik informujący o wybranym paśmie. Dostrojona zostanie ostatnio słuchana stacja
- 2. Naciskać PRESET (-/+) w celu wyboru poszukiwanej stacji wprowadzonej do pamięci. Każdorazowe naciśnięcie przycisku powoduje wybór jednej stacji spośród wprowadzonych do pamięci.
- 3. Ustaw głośność pokrętłem VOLUME na ściance przedniej albo przyciskiem VOLUME + lub - na nadajniku zdalnego sterowania.

### **Wyłączenie radia**

Naciśnij wyłącznik główny (POWER), aby wyłączyć odbiornika DVD/CD lub wybrać inny tryb pracy (DVD/CD, AUX, USB).

### **Słuchanie stacji nie wprowadzonych do pamięci**

- **■**<br>● Przy czynności 2 zastosować dostrajanie amnualne lub automatyczne.
- z Aby ustawić ręcznie, naciśnij TUN.(-/+) kilka razy.
- $\bullet$  Aby ustawić automatycznie, na przednim panelu naciśnij i przytrzymaj TUN.(-/+) przez ok. 2 sekundy.

### **Bezpośredni wybór uprzednio zaprogramowanej stacji radiowej**

Bezpośredniego wyboru uprzednio zaprogramowanej stacji radiowej można dokonać za pomocą przycisków numerycznych na pilocie zdalnego sterowania. Na przykład, aby słuchać stacji nr 4, naciśnij 4 na pilocie. Aby słuchać stacji nr 19, naciśnij 1, a potem 9 (w przeciągu 3 sekund).

### **Informacja**

- z **Odbiór programu FM z dużymi zakłóceniami** Nacisnąć przycisk MONO/ST. na płycie czołowej. Komunikat "STEREO" zniknie i program nie będzie już odbierany z efektem stereofonicznym, lecz jakość odbioru poprawi się. Aby przywrócić efekt stereofoniczny, należy ponownie nacisnąć ten przycisk.
- z **Poprawianie jakości odbioru** Ukierunkuj antenę.

## **Funkcja RDS**

Niniejszej urządzenie jest wyposażone w system RDS (Radio Data System), który dostarcza do radioodbiornika FM szeroką gamę informacji. System RDS, stosowany obecnie w wielu krajach, jest systemem transmitującym znaki rozpoznawcze stacji, informacje o sieci, opisy typów nadawanych programów, opis rodzaju wybranej muzyki oraz aktualny czas.

### **DOSTRAJANIE RDS**

Po wybraniu stacii FM, która nadaje informacje RDS, odbiornik automatycznie wyświetli znaki rozpoznawcze tej stacji, a w okienku wyświetlacza pojawi się napis RDS, a ponadto znak serwisu programowego (PS), rozpoznawania typu programu (PTY), radiotekstu (RT), oraz aktualny czas (CT), jeśli te sygnały są nadawane przez daną stację.

### **OPCJE WYśWIETLANIA RDS**

System RDS może przekazywać wiele różnych informacji, a oprócz tego znaki rozpoznawcze wybranej stacji, wyświetlane natychmiast po dostrojeniu danej stacji. W normalnym trybie działania RDS, w okienku wyświetlacza pojawia się nazwa stacji, nazwa sieci lub numer telefonu. Poprzez naciskanie przycisku RDS na nadajniku zdalnego sterowania, można przechodzić do innych trybów wyświetlania informacji w następującej kolejności:

**(PS** ↔ **FREQUENCY** ↔ **PTY** ↔ **RT** ↔ **CT)**

- **PS (nazwa serwisu programowego)** w okienku wyświetlacza podawana jest nazwa kanału.
- **PTY (rozpoznanie typu programu)** w okienku wyświetlacza podawana jest nazwa typu programu.
- **RT (radiotekst) –** w okienku wyświetlacza podawany jest specjalny komunikat "tekstowy nadawany przez rozgłośnię. Tekst komunikatu może się przewijać przez okienko wyświetlacza tak, aby można było odczytać cały komunikat.
- **CT (aktualny czas, kontrolowany przez rozgłośnię) –** umożliwia odbieranie aktualnego czasu i pokazywanie go w okienku wyświetlacza.

### **Uwaga**

Niektóre stacje mogą nie obsługiwać niektórych spośród wymienionych powyżej trybów działania RDS. Jeśli informacje właściwe dla danego trybu nie są nadawane przez daną rozgłośnię, w okienku wyświetlacza pojawi się odpowiednio napis: "PTY **NONE" (BRAK PTY), "RT NONE" (BRAK RT), "CT NONE" (BRAK CT) lub "PS NONE" (BRAK PS)**.

## **Wyszukiwanie programów (PTY)**

Główną zaletą funkcji RDS jest możliwość zakodowania typów nadawanych programów za pomocą kodu PTY. Poniższa lista przedstawia skróty, których używa się do określenia typu programu w kodzie PTY, wraz z opisem tego typu.

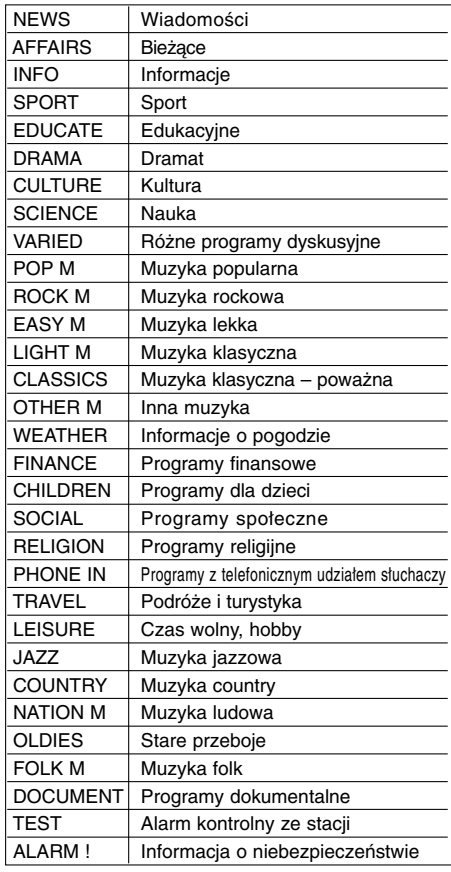

Możesz wyszukać konkretny typ programu (PTY) następująco:

- 1. Naciśnij przycisk BAND (ZAKRES), aby wybrać zakres FM.
- 2. Naciśnij przycisk PTY na nadajniku zdalnego sterowania – w okienku wyświetlacza pojawi się ostatnio używany typ programu PTY.
- 3. Naciśnij kilkakrotnie przycisk PTY, aby wybrać żądany typ PTY.
- 4. Jeśli wybrany jest kod PTY, naciśnij TUN.(-/+). Urządzenie przestawi się w tryb automatycznego wyszukiwania stacji. Po wyszukaniu i dostrojeniu stacji, funkcja wyszukiwania zostanie zatrzymana.

## **Automatyczne wyłączanie (funkcja "SLEEP TIMER")**

Po upływie zadanego czasu odbiornika/odtwarzacz DVD/CD wyłączy się samoczynnie

1. **Naciskać SLEEP w celu ustawienia czasu, po którym urządzenie ma wyłączyć się samoczynnie**. W oknie wyświetlacza pojawi się wskaźnik SLEEP oraz

zadany czas.

2. **Wciskanie SLEEP zmienia ustawienia w następującym porządku.**

SLEEP 180 →150 →120→90 →80 → 70 → 60→ 50  $\rightarrow$  40  $\rightarrow$  30  $\rightarrow$  20  $\rightarrow$  10  $\rightarrow$  OFF (Brak wyświetlenia) **Uwagi:**

Istnieje możliwość sprawdzenia czasu, jaki pozostał do samoczynnego wyłączenia się odbiornika DVD/CD, zanim urządzenie wyłączy się. Nacisnąć SLEEP. Pozostały czas pojawi się w oknie

wyświetlacza.

## **ŚCIEMNIACZ (DIMMER)**

na przemian włączać i wyłączać tę opcję

Ta funkcja pokaże się na wyświetlaczu, a dioda LED głośności pokaże stan zasilania Każdorazowe naciskanie przycisku DIMMER pozwala

## **WYCISZENIE (MUTE)**

Naciśnij przycisk MUTE żeby wyciszyć urządzenie. Możesz wyciszyć urządzenie, żeby np. odebrać telefon – wówczas wskaźnik "MUTE" pulsuje w okienku wyświetlacza.

## **Wybór źródła sygnału wejściowego**

Można korzystać z magnetowidów lub innych urządzeń podłączonych do gniazd AV IN, EURO AV lub optycznego (Optical). Więcej informacji znajdziesz w instrukcji obsługi dołączonej do urządzenia **Naciskaj przyciski AUX na pilocie, aby wybrać żądane źródło sygnału**

Każdorazowe naciśnięcie tego przycisku powoduje przełączenie na inne źródło w następującej kolejności

- z **AUX :** sygnał analogowy ze złącza AUX AUDIO (L/R)
- $\bullet$  AUX OPT: cyfrowy sygnał optyczny ze złącza OPTICAL IN.
- z **TV-AUDIO:** w celu wybrania sygnału TV audio z gniazda
- SCART. z **AUDIO IN:** sygnał analogowy ze złącza AUDIO IN.

### **Uwagi:**

- Funkcja wejścia optycznego jest dostępna tylko wtedy, gdy częstotliwość próbkowania urządzenia zewnętrznego wynosi 32 - 96kHz.
- z Możesz również wybrać źródło sygnału wejściowego naciskając przycisk FUNC. na płycie przedniej. Naciśnij i przytrzymaj ten przycisk przez około 3 sekundy, a następnie naciśnij go ponownie, aby wybrać źródło sygnału wejściowe

## **Dźwięk XTS/XTS pro**

Każde naciśnięcie przycisku **XTS pro** zmienia ustawienie w następującej kolejności.

XTS ON  $\rightarrow$  NORMAL  $\rightarrow$  XTS-P ON...

- $\bullet$  XTS-P ON
- Unikalna jakość dźwięku technologii LG tworzy dla Ciebie optymalny dźwięk w celu osiągnięcia perfe cyjnego odtwarzania oryginalnych dźwięków i odczucia żywego źródła dźwięku.
- **XTS ON**

Unikalna jakość dźwięku technologii LG tworzy dla Ciebie optymalny dźwięk w celu osiągnięcia perfe cyjnego odtwarzania oryginalnych dźwięków i odczucia żywego źródła dźwięku. W trybie 2 CH BYPASS tworzy obrazowy efekt

przez odtwarzanie dźwięków przez tylnie głośniki na tym samym poziomie co przez przednie głośniki.

**Uwagi:**

Tryb XTS- jest tymczasowo wyłączany przy zmianie z 2.1 CH na 5.1 CH i jest włączany po zmianie na 2.1 CH.

 $\bullet$  NORMAL Wyłączenie trybów XTS-P i XTS.

## **Dźwięk VIRTUAL**

Naciśnij **VSM**, aby uruchomić dźwięk VIRTUAL.

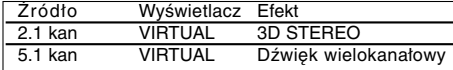

### z **3D STEREO**

Technologia pozycyjnego dźwięku 3D dla źródeł stereo, zoptymalizowana dla głośników stereo. Słuchacze maja wrażenie wspaniałego wirtualnego efektu otaczania (surround) podczas słuchania na odtwarzaczach multimedialnych.

### z **Dźwięk wielokanałowy (Vitual surround)**

W Multichannel urządzenie zmienia tryb dźwięku 5.1 kanału na tryb wirtualny 10.1 kanału i dzięki temu powstaje wrażenie jakby dźwięk wydobywał się jednocześnie z prawego, lewego i środkowego głośnika.

## **Tryb Dźwiękowy**

Efekt otaczania dźwiękiem (surround) można wykorzystywać po prostu wybierając jedno z uprzednio zaprogramowanych pól akustycznych zgodnie z programem, którego chcesz słuchać. (tylko dźwięk 2 kan.)

**Naciskaj przycisk SOUND.**

BYPASS → ON STAGE → STUDIO → CLUB → HALL → THEATER 1 → CHURCH → PL ll MOVIE

 $\rightarrow$  PL II MUSIC  $\rightarrow$  PL II MTRX  $\rightarrow$  BYPASS...

### **Uwagi:**

Pierwotny tryb dźwięku to BYPASS.

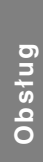

## **Kody języków**

Przy pomocy tej listy wprowadź pożądany przez Ciebie język obsługi dla następujących ustawień początkowych: Dysk Audio, Napisy, Menu.

 $\overline{\phantom{a}}$  $\overline{a}$ 

 $\sqrt{2}$ 

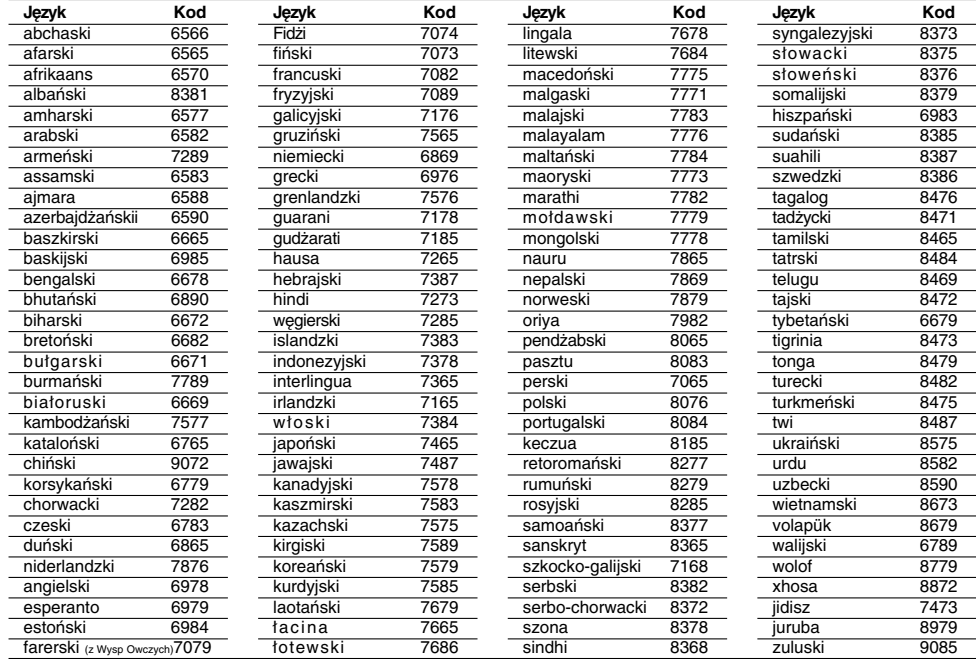

## **Kody kraju**

Użyj tej listy aby wprowadzić kod Twojego kraju.

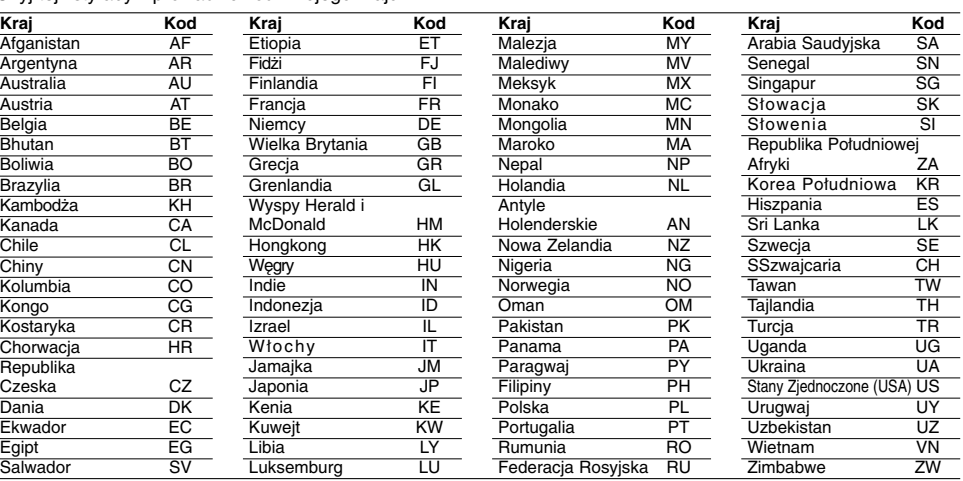

# **Rozwiązywanie problemów**

 $\overline{\phantom{a}}^{\|}$ 

 $\frac{1}{\sqrt{2}}$ 

**Przed skontaktowaniem się z serwisem należy sprawdzić, czy przyczyna i sposób korekcji problemu nie zostały opisane w poponiższej tabeli.**

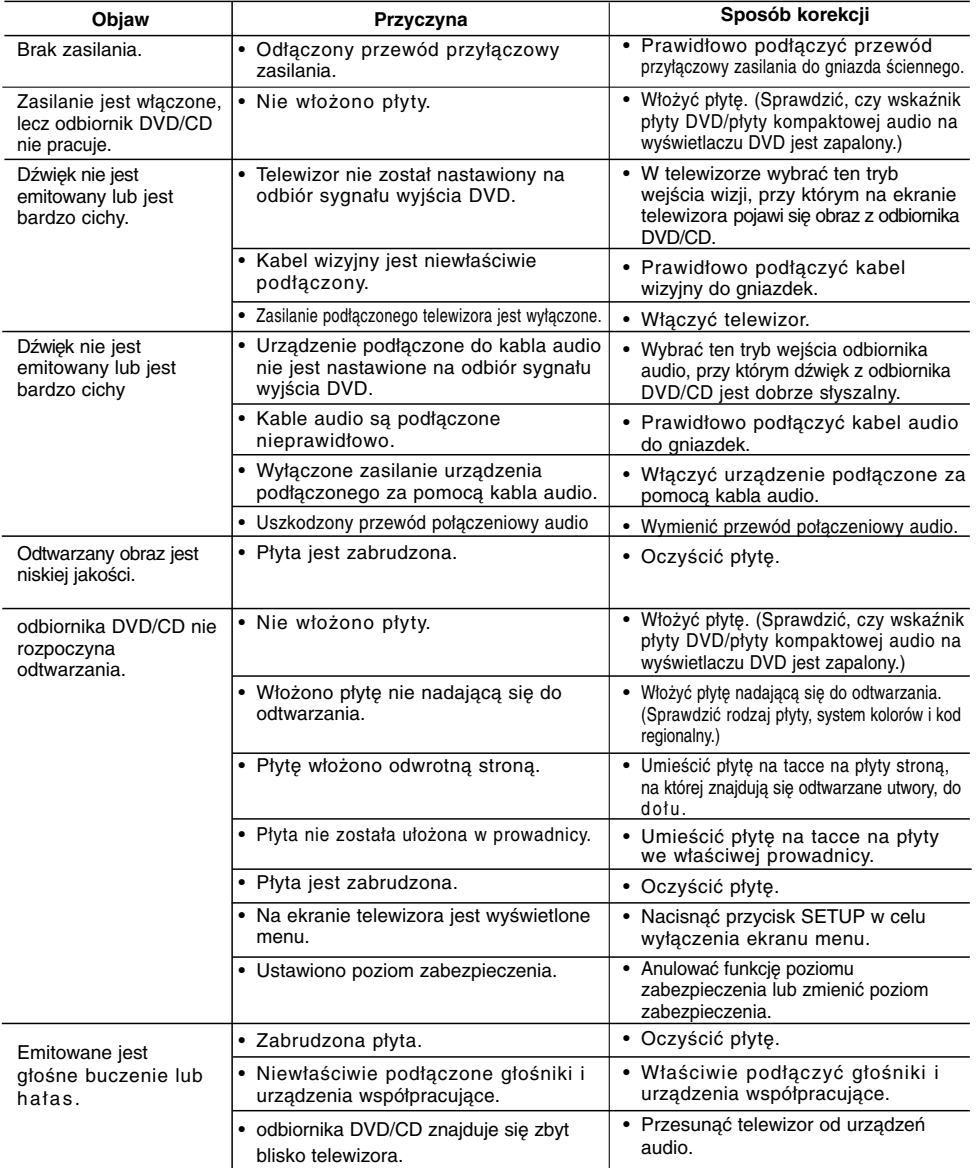

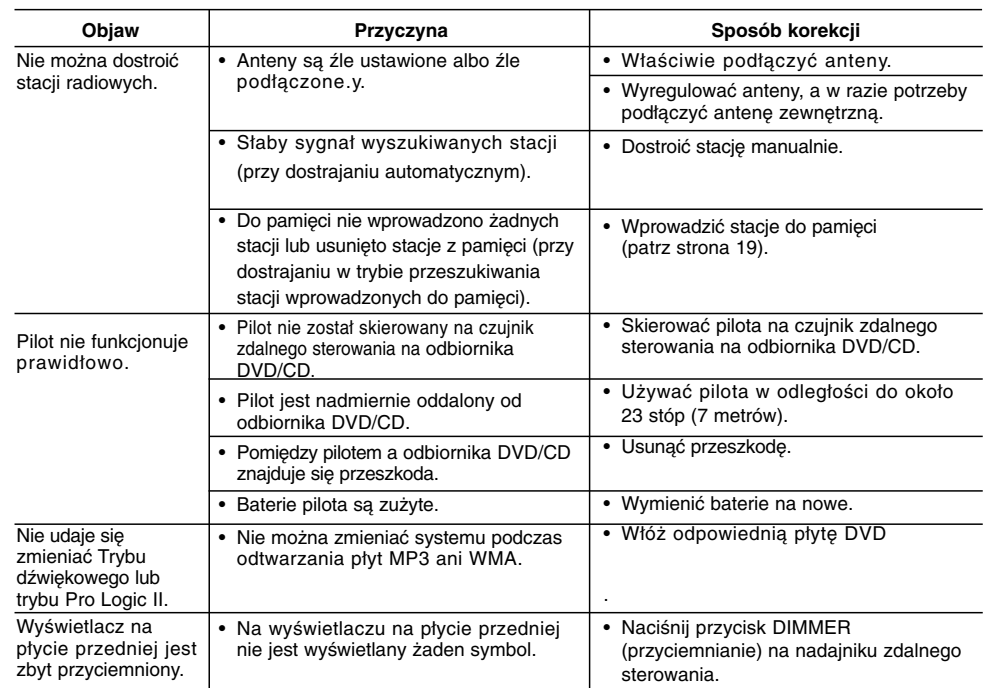

 $\begin{array}{c} \rule{0pt}{2ex} \rule{0pt}{2ex} \rule{0pt}{$ 

 $\overline{1}$ 

## **Specyfikacje**

 $\frac{1}{\sqrt{2}}$ 

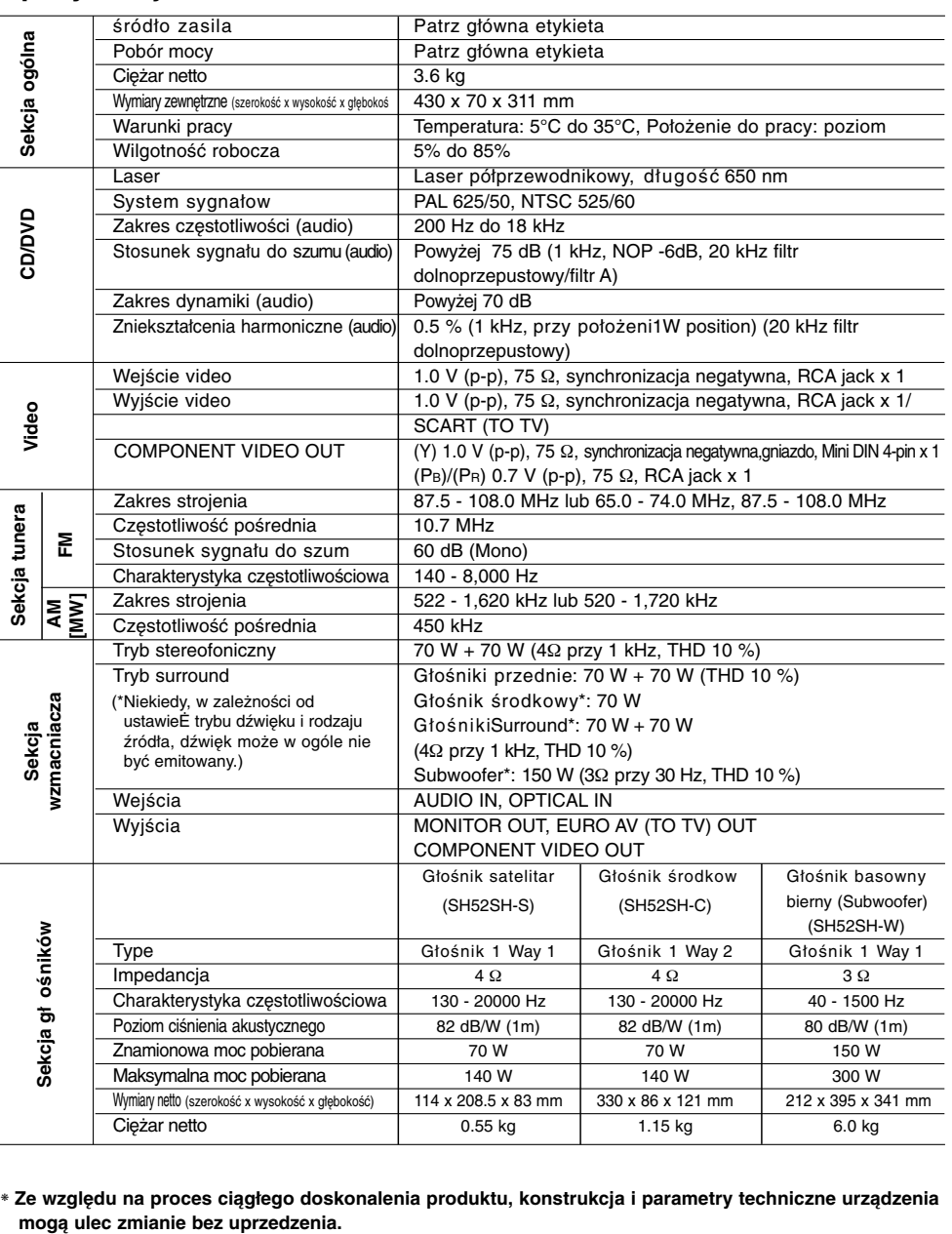

❋ **Ze względu na proces ciągłego doskonalenia produktu, konstrukcja i parametry techniczne urządzenia**

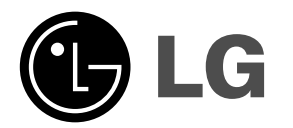

 $\mathbb{L}$ 

 $\overline{\phantom{a}}$ 

P/NO : MFL34656554

 $\equiv_{\rm L}$ 

 $\mathbf{a}^{\dagger}$